## **Fill Method**

The **Fill Method screen** is used to maintain and record the different methods you will use in filling the tanks. A newly created site will have a 'Will Call' fill method but you can change this if needed. Open the Fill Method screen by clicking the **Fill Method link** in **Consumption Sites > Site tab > Degree Day Information panel**. The system has predefined fill methods - Julian Calendar, Will Call and Keep Full - which are not editable.

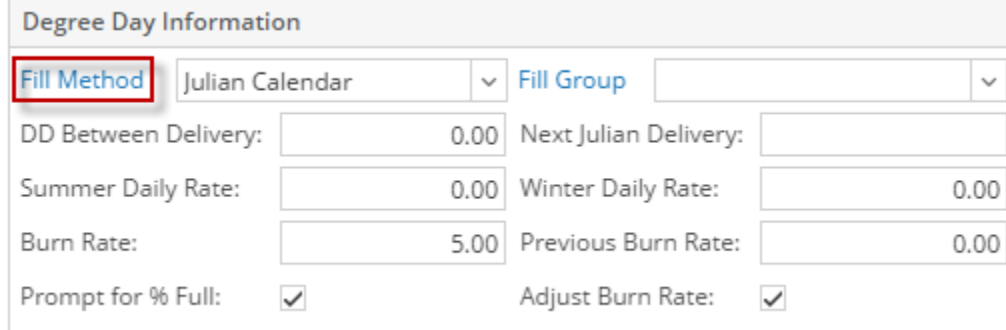

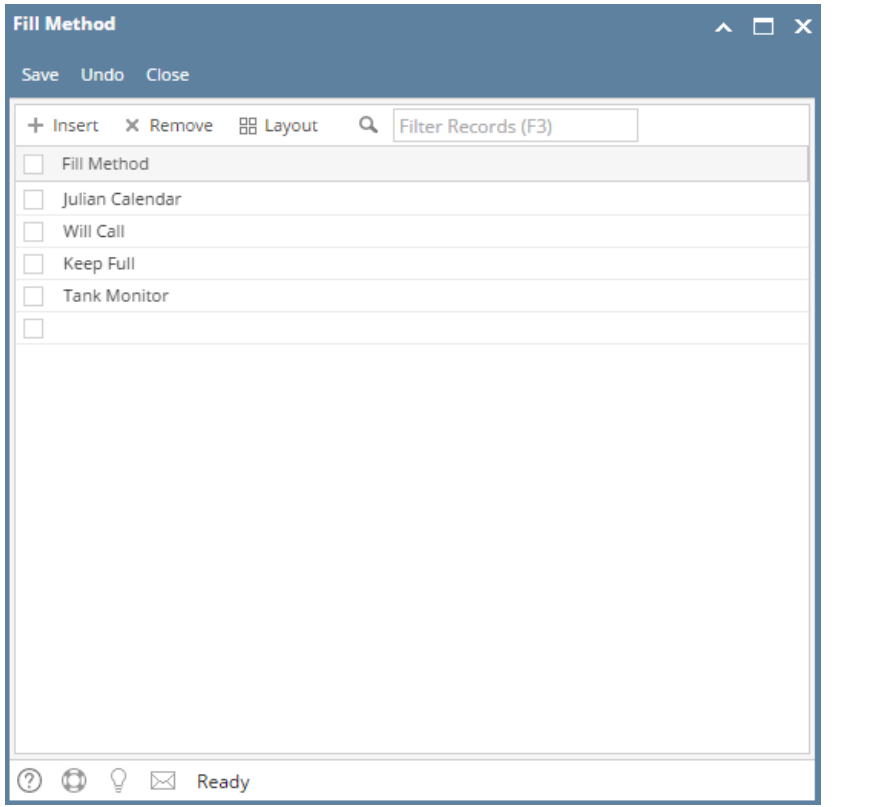

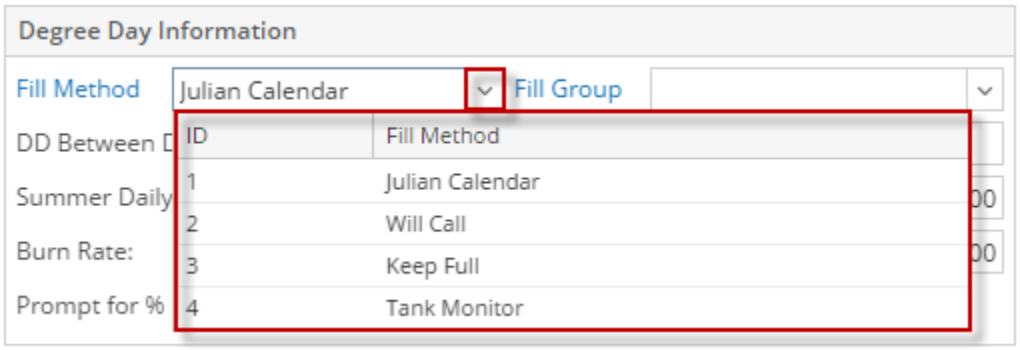

The **Fill Method screen** is used to maintain and record the different methods you will use in filling the tanks. A newly created site will have a 'Will Call' fill method but you can change this if needed. Open the Fill Method screen by clicking the **Consumption Sites > Site tab > Fill Method view button** (magnify ing glass). The system has predefined fill methods - Julian Calendar and Will Call - which are not editable.

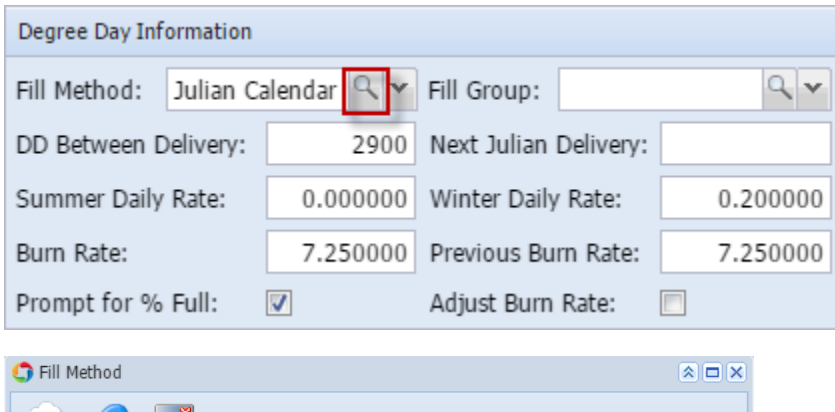

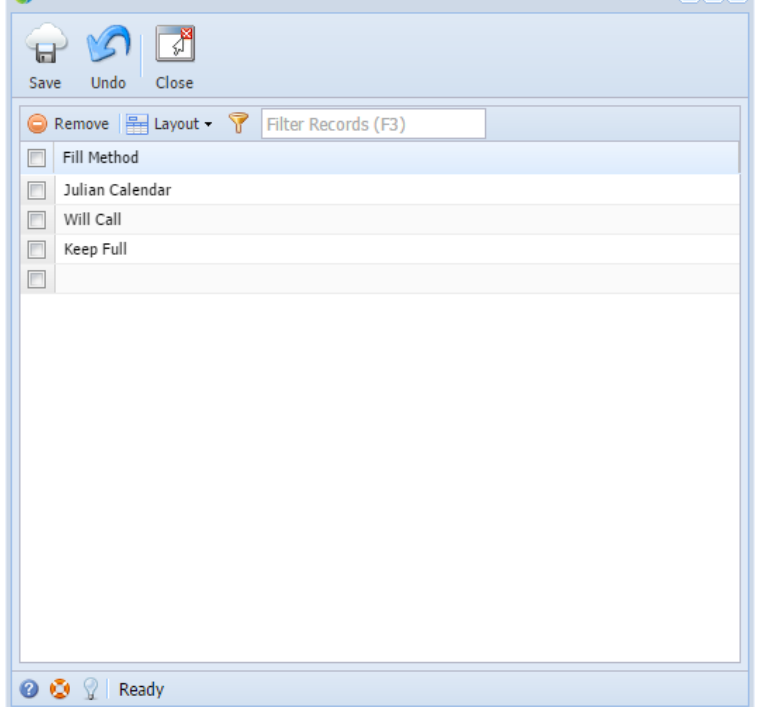

The **Fill Method screen** is used to maintain and record the different methods you will use in filling the tanks. A newly created site will have a 'Will Call' fill method but you can change this if needed. Open the Fill Method screen by clicking the **Consumption Sites > Site tab > Fill Method ellipsis button**. The system has predefined fill methods - Julian Calendar and Will Call - which are not editable.

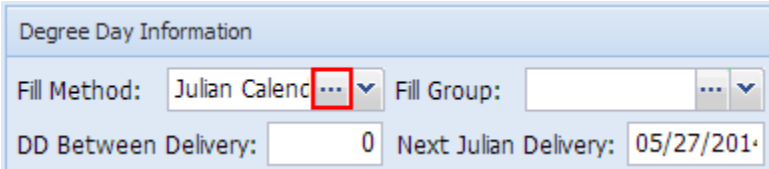

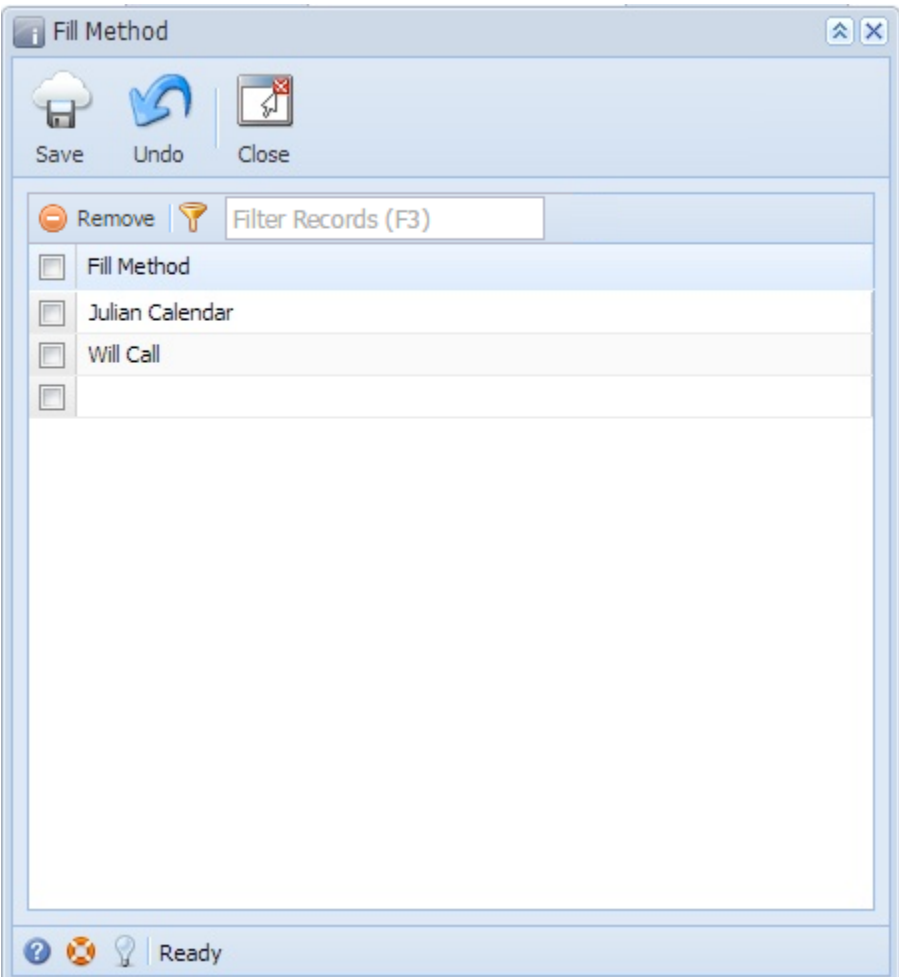

## Related Topic

[How to Add a New Record in Maintenance Screens](https://help.irelyserver.com/display/DOC/How+to+Add+a+New+Record+in+Maintenance+Screens)

[How to Delete a Record in Maintenance Screens](https://help.irelyserver.com/display/DOC/How+to+Delete+a+Record+in+Maintenance+Screens)